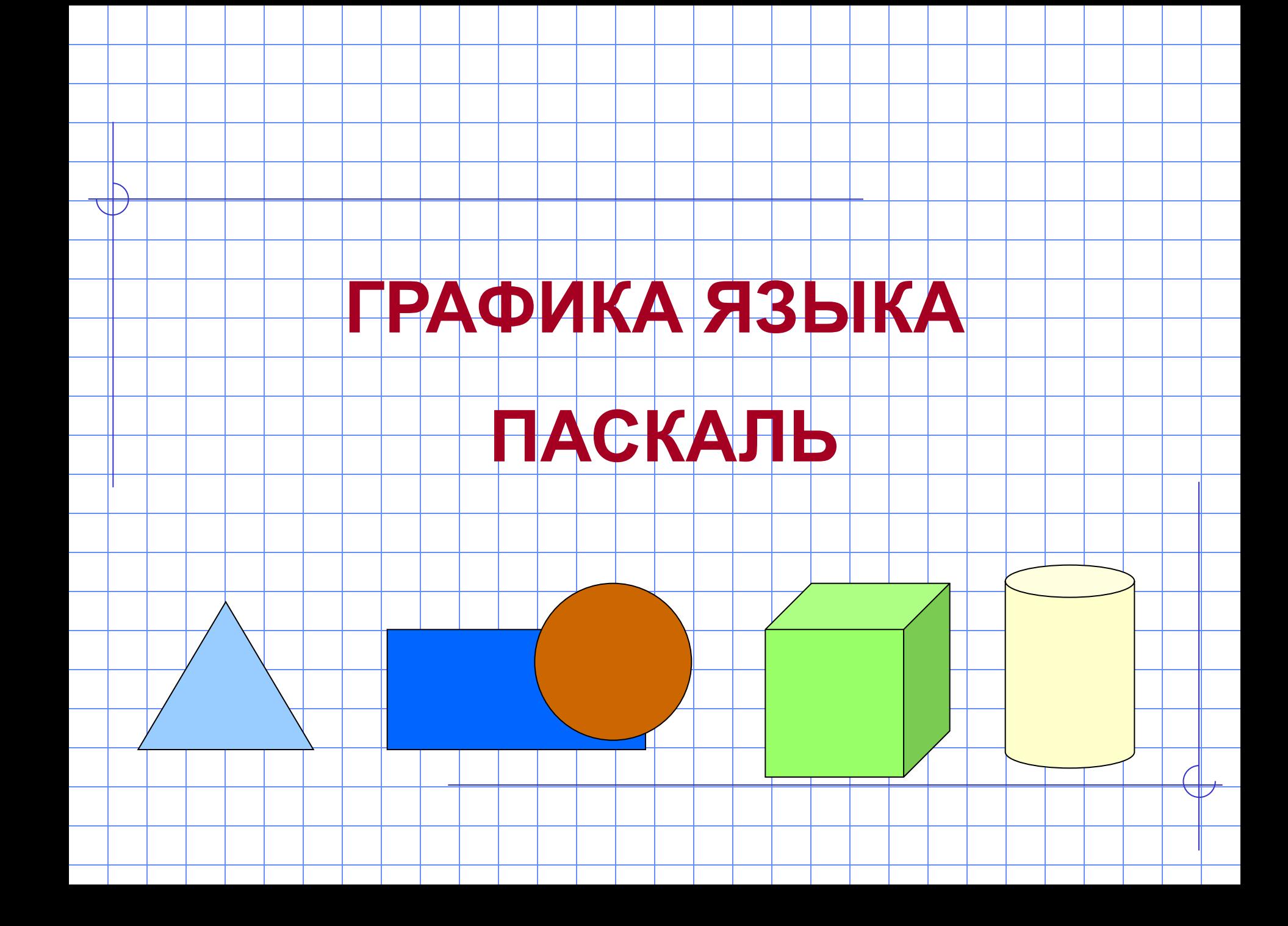

### Режимы работы монитора:

#### **Текстовый (crt) –**

на экране 25 строк по 80 символов в строке.

*Минимальный элемент вывода – символ.*

#### **Графический (graph) –**

на экране точки. В Паскале разрешение экрана 640\*480. Каждая точка может быть одним из 16 ти цветов.

*Минимальный элемент вывода – пиксель.*

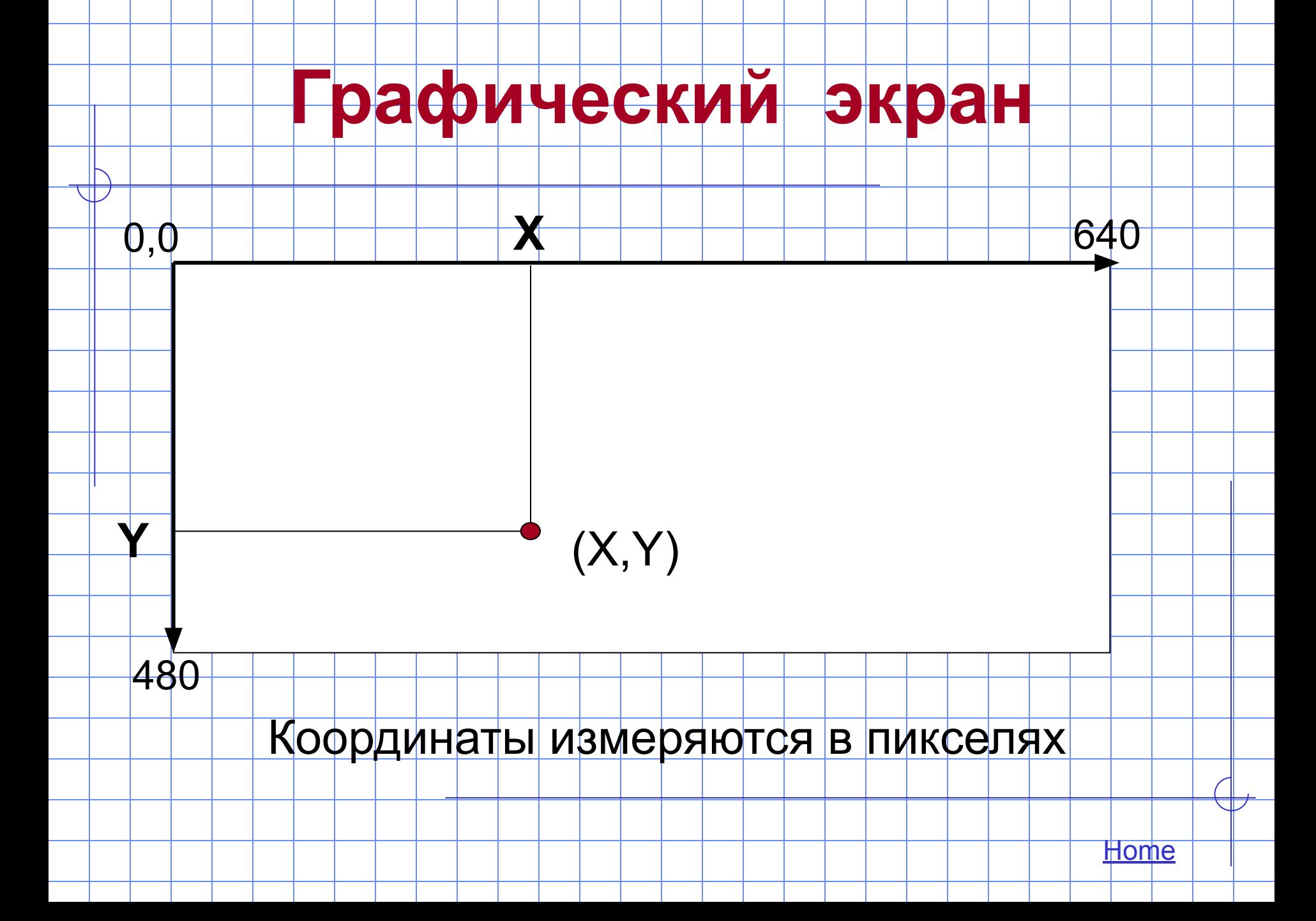

#### **Шаблон графической программы:**

- Uses Graph;
- Var
	- gd,gm:integer; {переменные, определяющие графический драйвер и монитор}
- Begin

 $\overline{\phantom{a}}$ 

- gd:=detect; {автоматический режим настройки грaфического дрaйверa}
- initGraph (gd,gm, ''); {задание графического режима}
- Операторы графических изображений
- readkey; {задержка изображения на мониторе} closegraph; {закрытие графического режима} End.

## **ГРАФИЧЕСКИЕ**

## **ПРИМИТИВЫ**

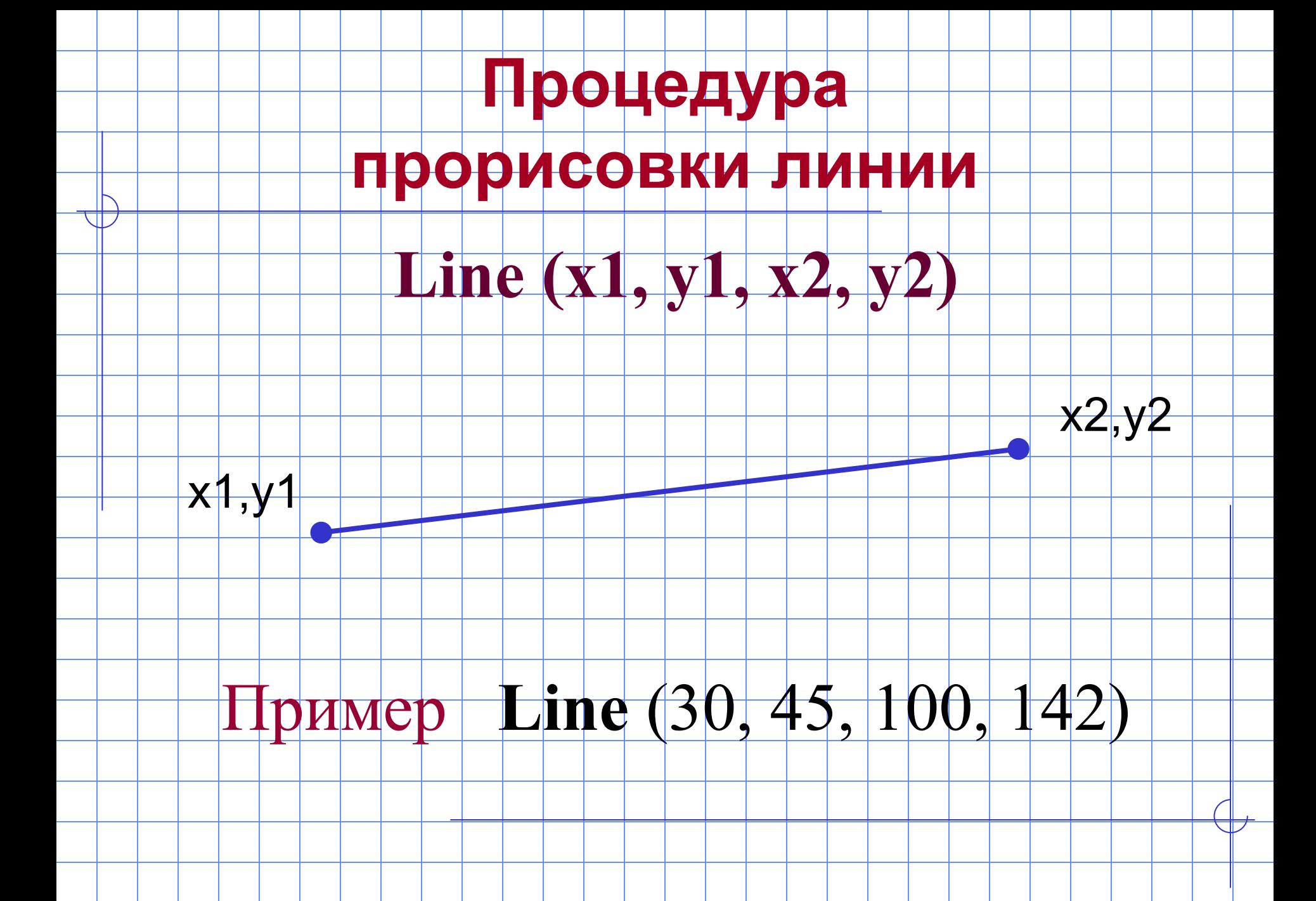

### **Стили линии**

#### **SetLineStyle (Style, 0, Wid)**

#### **Style – устанавливает тип линии**

#### **Wid – устанавливает толщину линии**

тип линии (style) - устанавливается, исходя из таблицы:

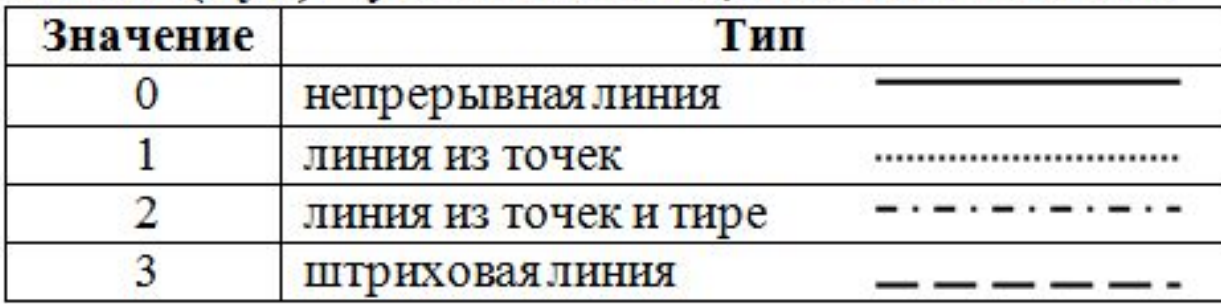

Толщина линии (wid) - устанавливается исходя из таблицы

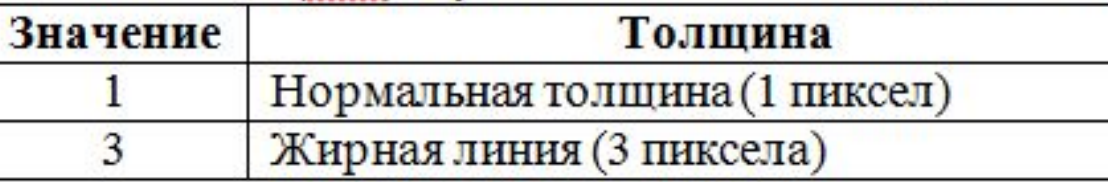

**Пример**

SetLineStyle (3, 0, 1); Line (20, 30, 130, 30);

## **Процедура прорисовки прямоугольника**

### **Rectangle (x1, y1, x2, y2)**

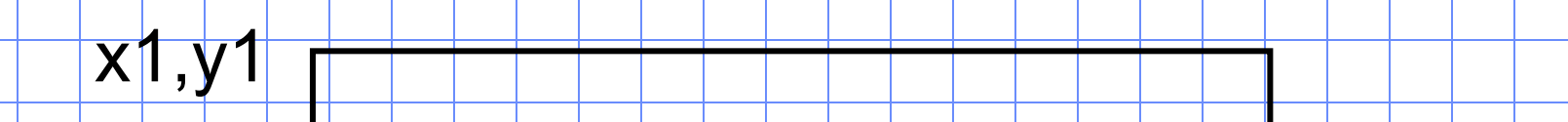

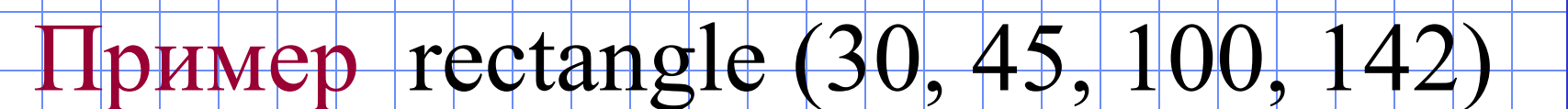

**Home** 

x2,y2

## **Процедура прорисовки окружности**

### **Circle (x, y, R)**

x, y – координаты центра окружности

R – радиус окружности

 $x, y$ 

Пример

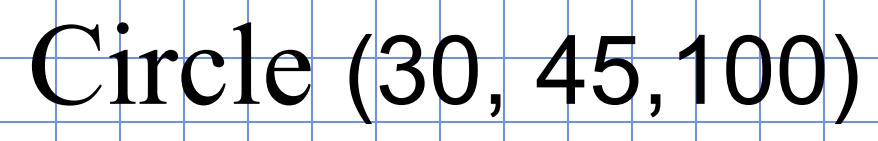

#### **Процедура прорисовки эллипса**

### **Ellipse (x, y, α, β, Rx, Ry)**

- x, y координаты центра эллипса;
- α- начальный угол
	- β конечный угол

x, y

- Rх горизонтальный радиус эллипса
- Ry вертикальный радиус эллипса

Rх

Ry

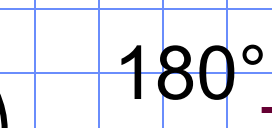

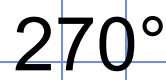

0°,360°

**х**

90°

# **Sector(x,y,α, β,Rx, Ry);**

*Выводит закрашенный эллиптический сектор* 

*с центром в точке (x,y) полуосями Rx, Ry и от* 

*начального угла α до угла β* 

SetFillStyle(1,6);

Sector(300,250,90,180,50,50);

#### Цветовая гамма

Цвета в операторах задаются с помощью своих кодов:

- 0 черный; <u> 1 — синий; </u> 2 –зеленый; 3 – бирюзовый; 4 <mark>– красны</mark>й; 5 - пурпурный; 6 – коричневый; 7 – светло-серый; 8 – темно-серый; 9 – ярко-синий; 10 – ярко-зеленый; 11 – ярко-бирюзовый; 12– ярко-красный; 13 – ярко-пурпурный; 14 – желтый;
	- 15 белый.

### **Установка цвета рисунка**

### Цвет графических примитивов задается

с помощью процедуры

### **SetColor (цвет)**

#### цвет – код цвета

## **ЗАЛИВКА**

# **ЗАМКНУТЫХ ОБЛАСТЕЙ**

### **Процедура определения типа заливки областей**

### **SetFillStyle (тип штриховки, цвет)**

### Пример **SetFillStyle** (3, 4)

Параметр «тип штриховки» может принимать следующие значения:

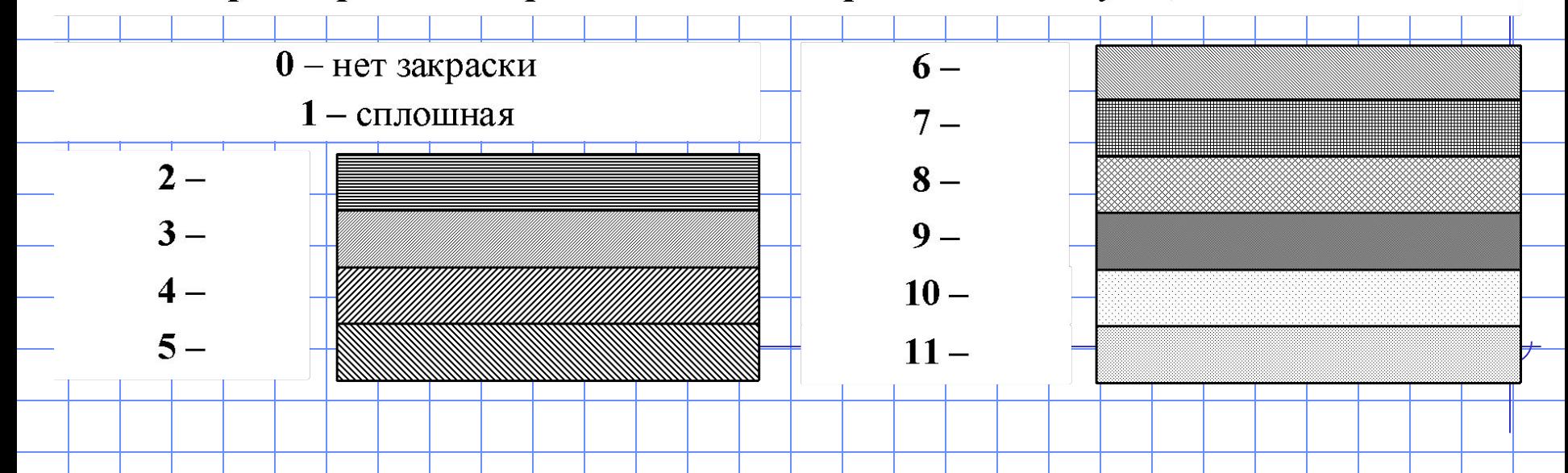

### **Заливка произвольной области**

### **FloodFill (x, y, Border)**

x, y - координаты точки внутри заливаемой замкнутой области

Border – цвет границы заливаемой области

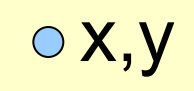

Home

# **Решение задач**

### **Нарисовать цилиндр**

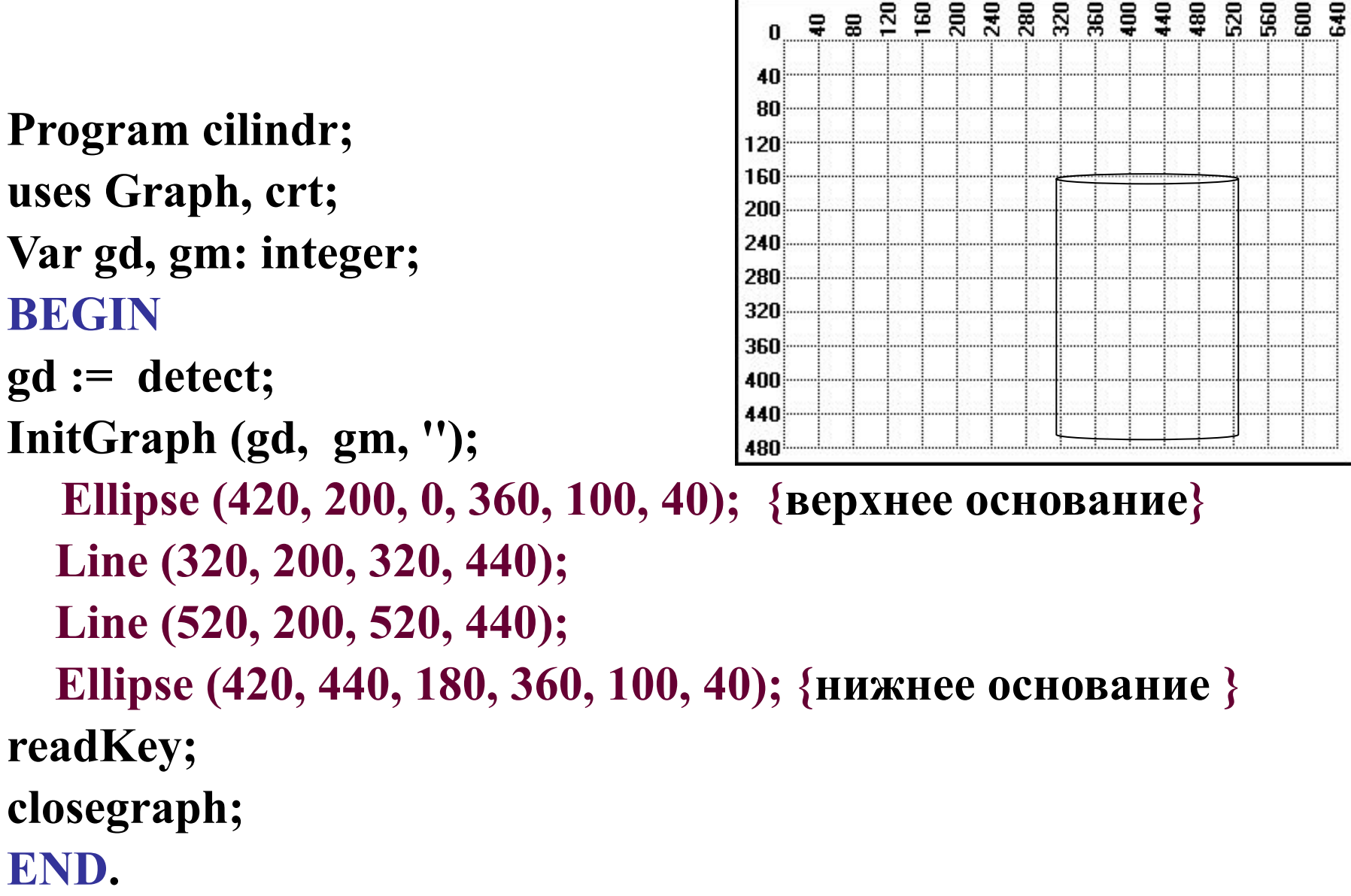